## 年金改革後新退教育人員試算系統路徑

Step1:登入 eCPA,並選擇應用系統「RTCMPT:公教人員退休撫卹試算系統」 (備註:如原無該系統使用權限者,請各主管機關於 eCPA 進行 RTCMPT:公教人員退休撫卹 試算系統授權,授權後可試算所有機關同仁,請謹慎,授權後需使用自然人憑證登入)

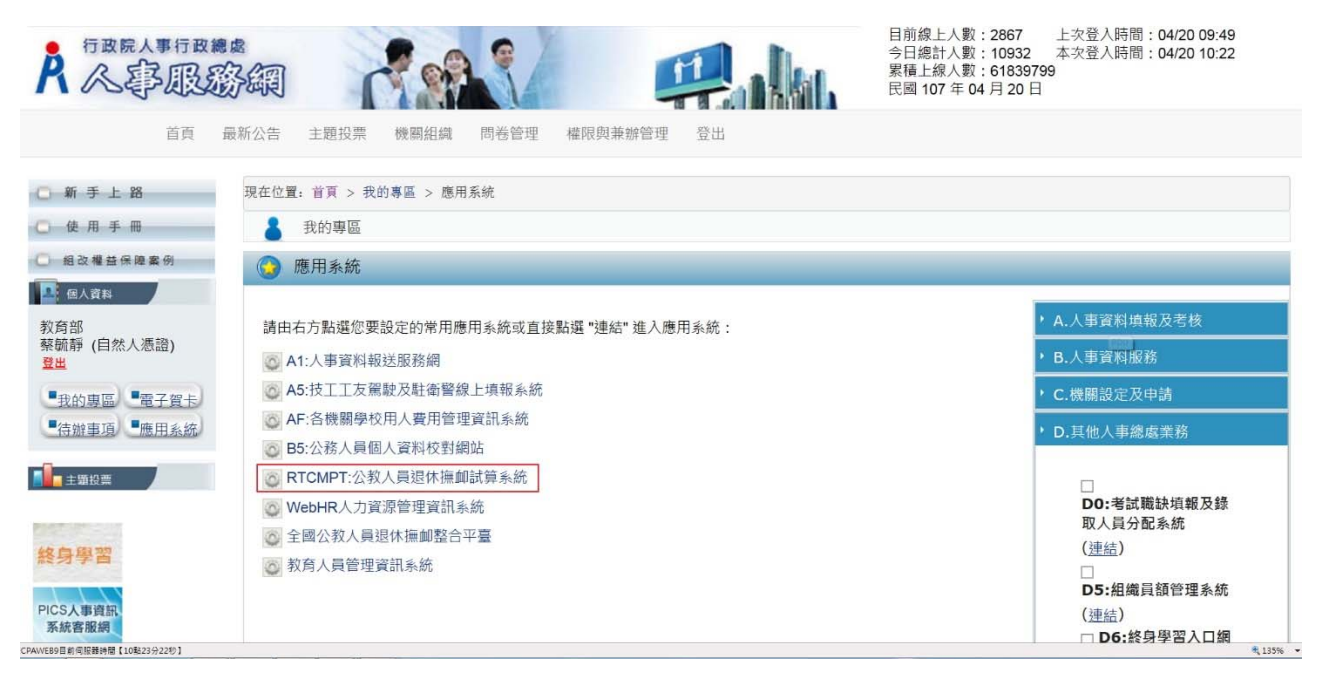

Step2:選擇退休金試算

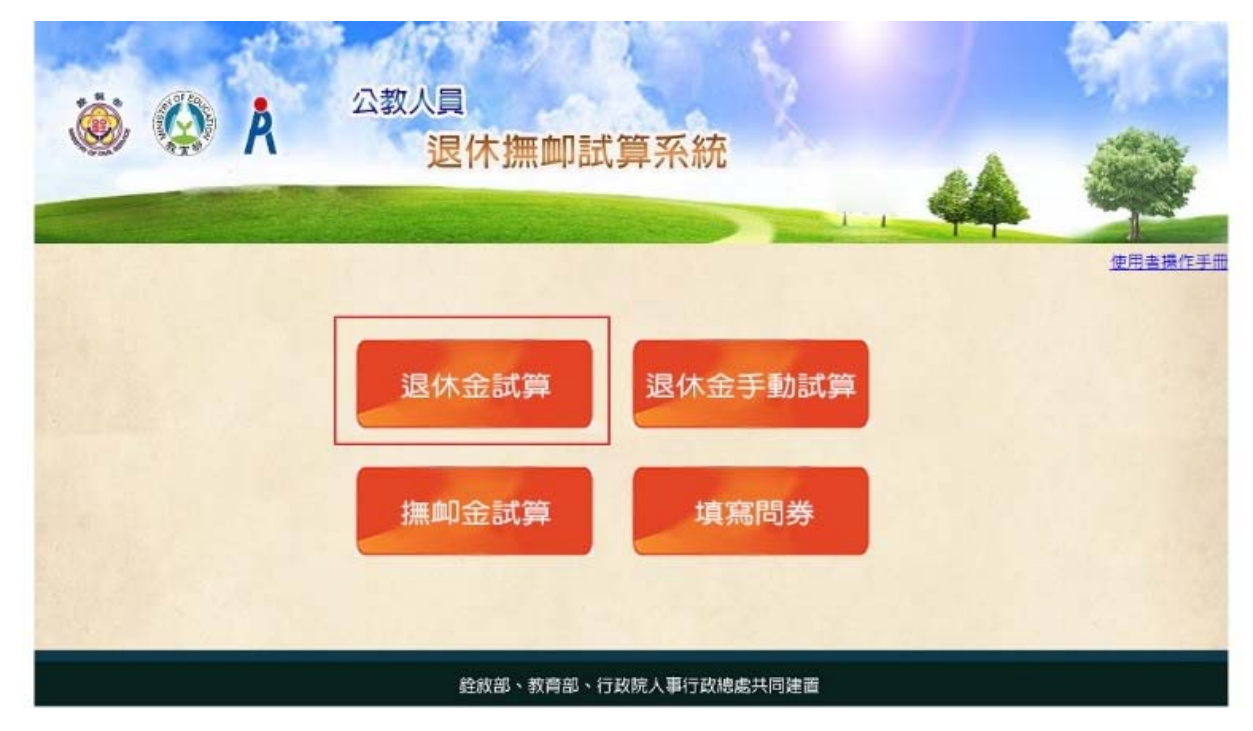

Step3:選擇 107.7.1 以【後】退休

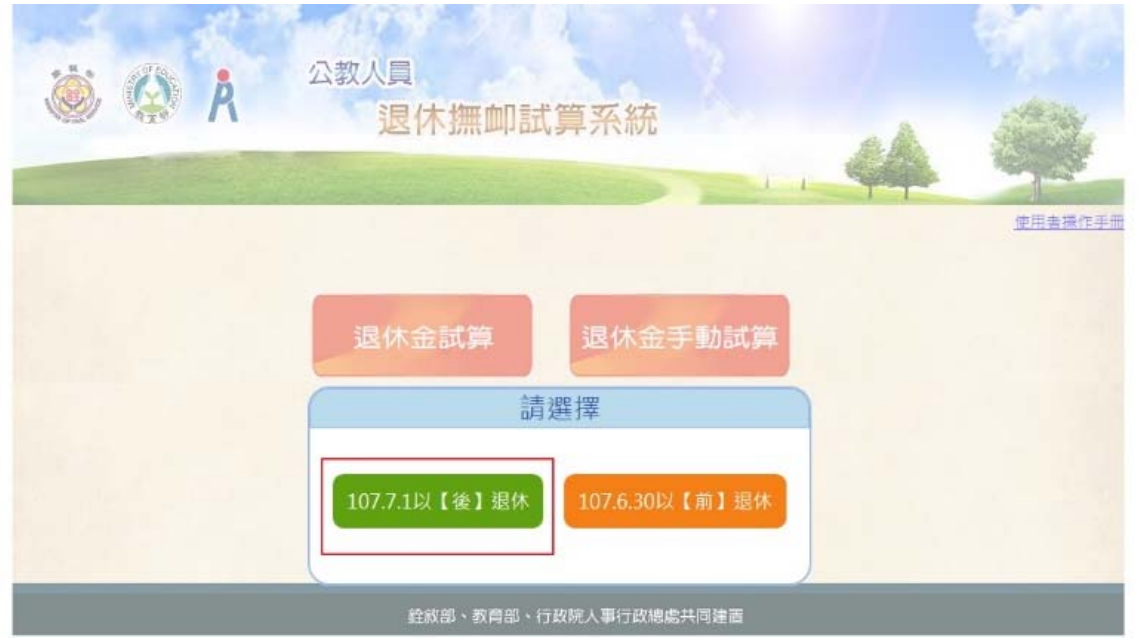

Step4:進入退休金試算,請輸入基本資料後進行試算

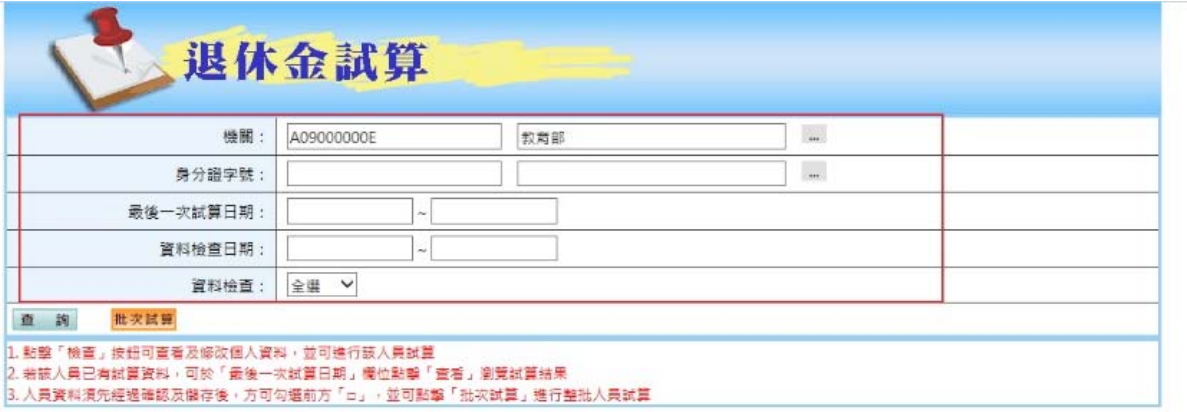